**1**

Copyright FUJITSU LIMITED 2009

○ア 0903-1

B6FJ-1171-01-00

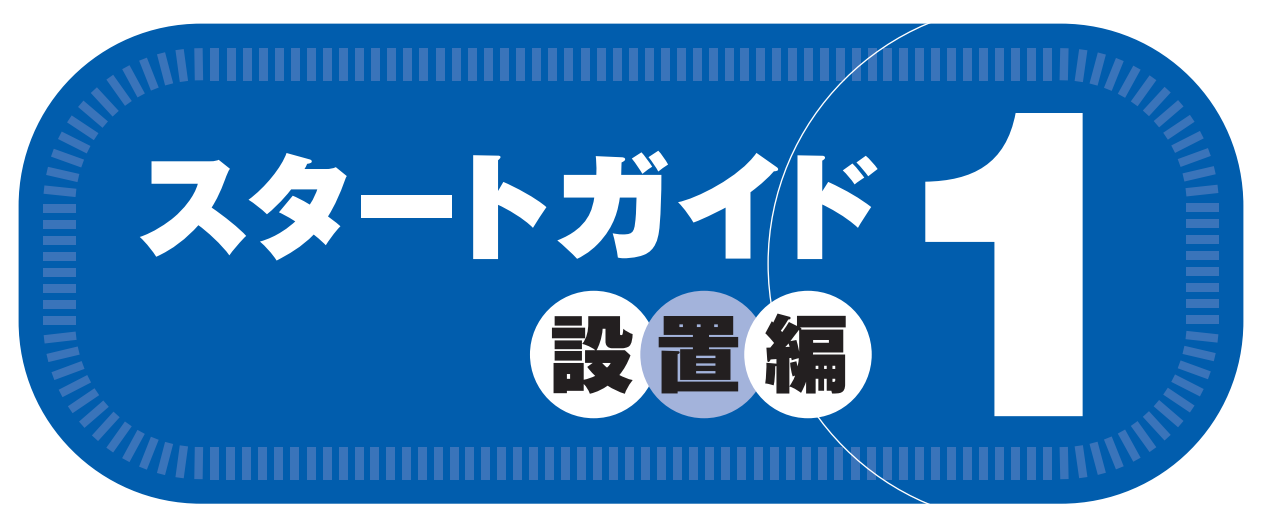

### あ付品がすべて揃っているか確認してください

### このマニュアルでパソコンの 設置を行います。

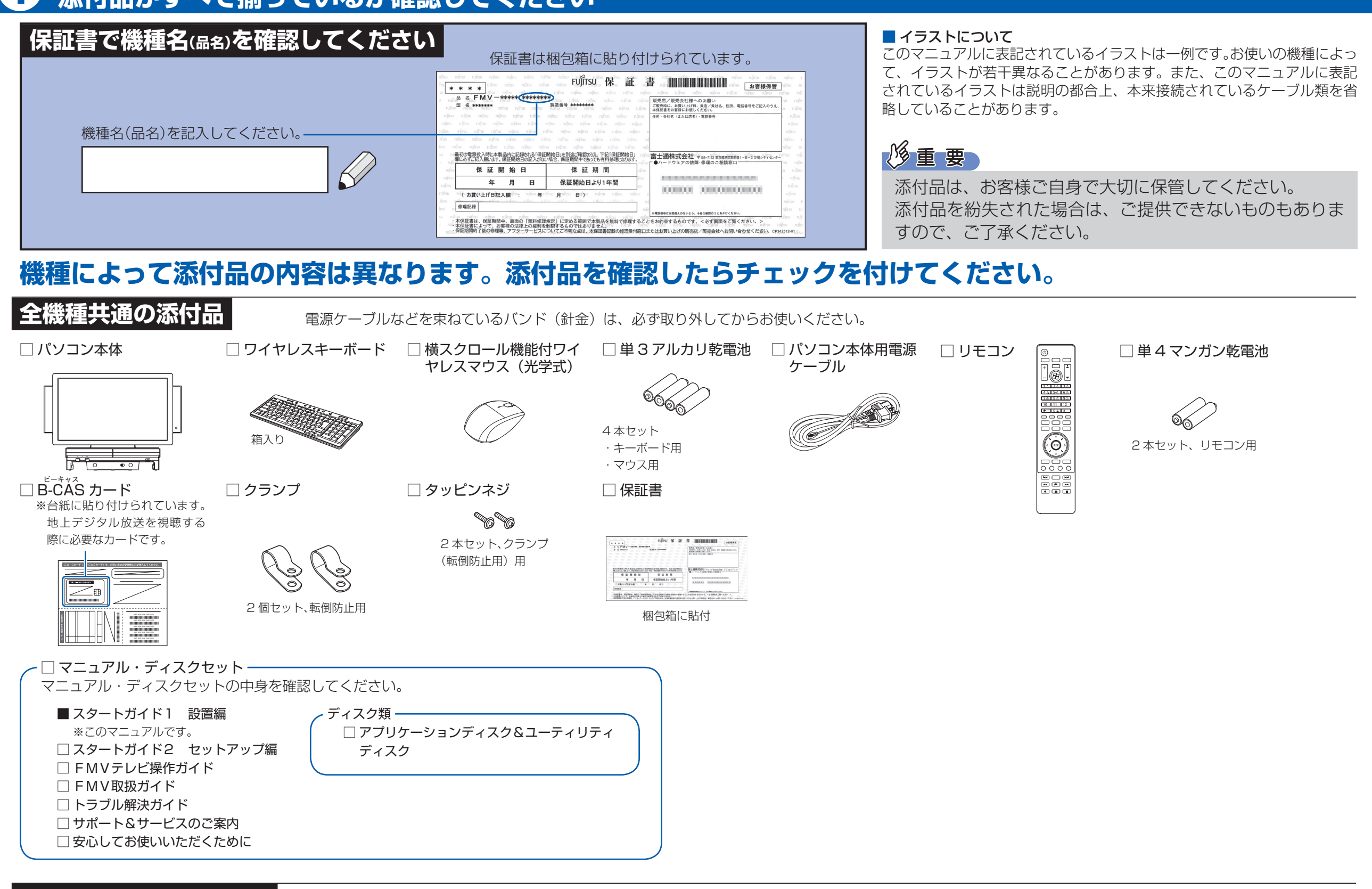

**機種により異なる添付品** お使いの機種名をご確認ください。

#### ● LX/D90D の場合

#### ● 次の機種で「Office Personal 2007」を選択した場合 LX/D90N

**FMV-DESKPOWER LX/D90D, LX/D90N**

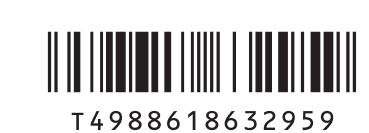

#### ● LX/D90D の場合 ● 次の機種で「無線 LAN [ラン]」を選択した場合 LX/D90N

※この他に注意書きの紙、カタログ、パンフレットなどが入っている場合がありますので、ご覧ください。

□ Microsoft® Office Personal 2007 のパッケージ

※あらかじめインストールされています。パソコンをご購入時の状態に戻す(リカバリ)際に使います。

Microsoft、Windows Vista は、米国 Microsoft Corporation の米国およびその他の国における登録商標または商標です。その他の各製品名は、各社の商標、または登録商標です。 このマニュアルはリサイクルに配慮して印刷されています。不要になった際は、回収・リサイクルにお出しください。

#### ● 次の機種で「Office Personal 2007 with PowerPoint 2007」を選択した場合 LX/D90N

※あらかじめインストールされています。パソコンをご購入時の状態に戻す(リカバリ)際に使います。 初めて起動した場合には、「PowerPoint 2007」のパッケージに同梱されているプロダクトキーの入力が必要 になります。プロダクトキーは、半角英数字で入力してください。

### 修重要

添付のディスク類は、このパソコンをお使いになるうえで重要なものですので大 切に保管してください。

#### □ 「2.4GHz 帯使用無線機器のご使用上の注意」のステッカー

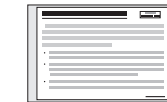

※ 無線 LAN をお使いになるうえでの注意事項を記載しています。 ステッカーの内容をご確認のうえ、無線 LAN をご使用ください。

☆添付品を紛失した場合は有料でのご提供になります。また、添付品が不足していた場合でも、ご購入後1ヶ月をすぎると有料でのご提供になる場合があります。 ☆富士通のメーカーサポート・サービスの詳細につきましては、同梱の冊子マニュアル「サポート&サービスのご案内」をご覧ください。

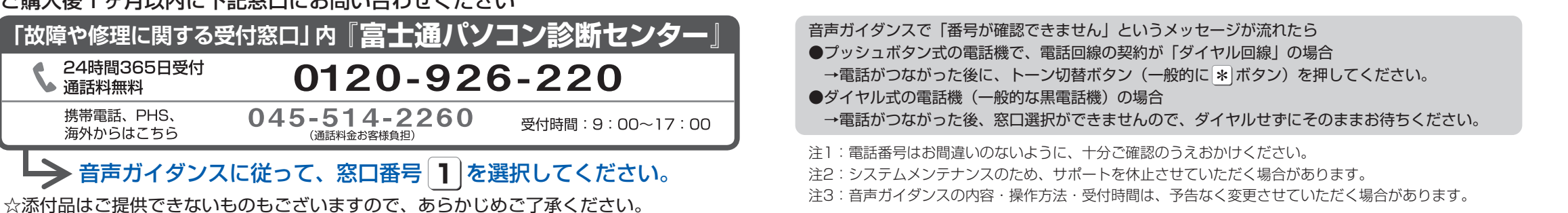

### **添付品の紛失または不足の場合は…** ご購入後1ヶ月以内に下記窓口にお問い合わせください

「故障や修理に関する受付窓口」内 『富士通パソコン診 24時間365日受付  $0120 - 926 - 22$ → 通話料無料 携帯雷話、PHS、 045-514-2260

#### 海外からはこちら (通話料金お客様負担)

#### $\blacktriangleright$  音声ガイダンスに従って、窓口番号 $[{\color{red}1}]$ を選択して

#### □ Microsoft® Office Personal 2007 のパッケージ

※あらかじめインストールされています。パソコンをご購入時の状態に戻す(リカバリ)際に使います。

#### □ Microsoft® Office PowerPoint® 2007 のパッケージ

アンテナケーブル、同軸ケーブル、変換コネクタ、V/U 混合器などは添付されていません。 お客様で用意してください。詳しくは f 『FMV取扱ガイド』をご覧ください。

#### **必ず用意してください**

F 型コネクタプラグ付きアンテナケー ブルをご購入ください。 アンテナケーブルとパソコンの接続に は、ノイズの影響を受けにくいネジ式 の F 型コネクタプラグ付きアンテナ ケーブルのご使用をお勧めします。 なお、ケーブルは適切な長さのものを 用意してください。

- ・コネクタの形状(大きさ)によっては、パソコン本体に干渉して接続できない場合があります。
- ・ ネジ式でない F 型コネクタプラグ付きアンテナケーブルは、ネジ式に比べノイズの影響を受けやすいため、映像が乱 れることがあります。

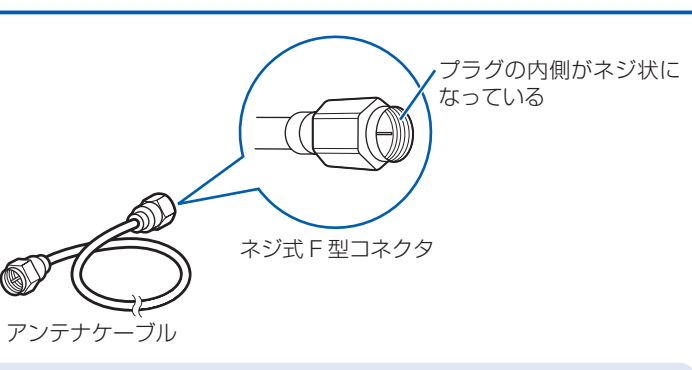

#### ネジ式でない F 型コネクタプラグ付きアンテナケーブルをお使いになる場合

また、VHF [ブイエイチエフ] /UHF [ユーエイチエフ]のアンテナ線と BS· CS のアンテナ線を混合できるものや、分波器として使えるものがあります。

#### **必要に応じて用意してください**

アンテナ線の形状などによって、必要なものが異なります。ここでは、代表的なものを説明します。 用途にあった製品をご購入ください。

#### ・分波器

1 本の線に混合されている電波を分ける機器です。

・分配器

1 本のアンテナ線を、複数の端子で使うために分配する機器です。

#### ・混合器

別々の電波を、1 本の線に混合するための機器です。

- ・ パソコン本体の通風孔はふさがないでください。 ・ パソコン本体上部や背面と壁などとの間は、10cm 以上
- のすき間をあけてください。
- ・通風孔の空気の流れは、左図の■ をご覧ください。

#### ・ブースター

受信電波が弱い場合に電波を増幅させるための機器です。

・アッテネーター

強すぎる電波を減衰して受信できるようにするものです。

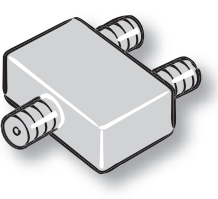

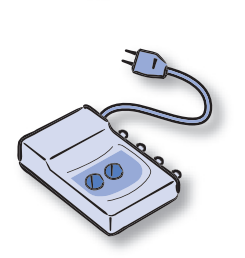

# ここまで確認が終わったら、接続を始めましょう。

### 2 **テレビを見る場合に用意してください**

### 3 **使用および設置場所を確認してください**

パソコンをお使いになる前に、「『安心してお使いいただくために』をお読みください。

#### **パソコンは次のような場所でお使いください**

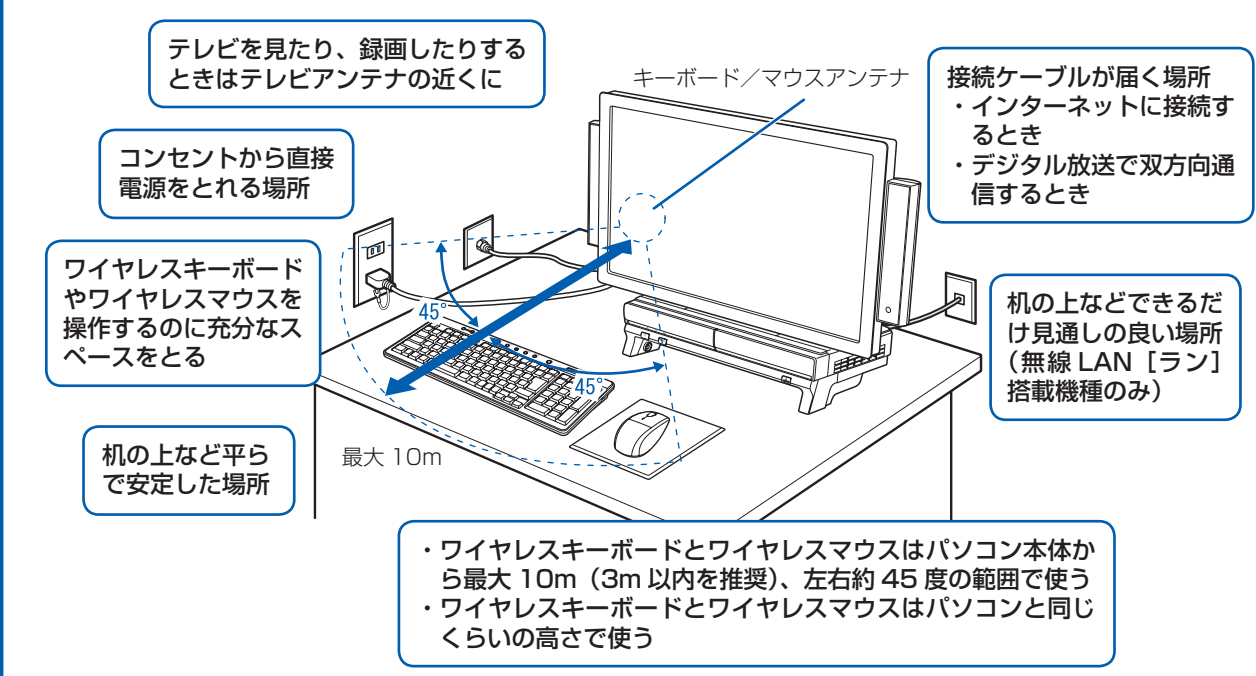

#### パソコンから排気した熱がこもらないような場所に設置してください。

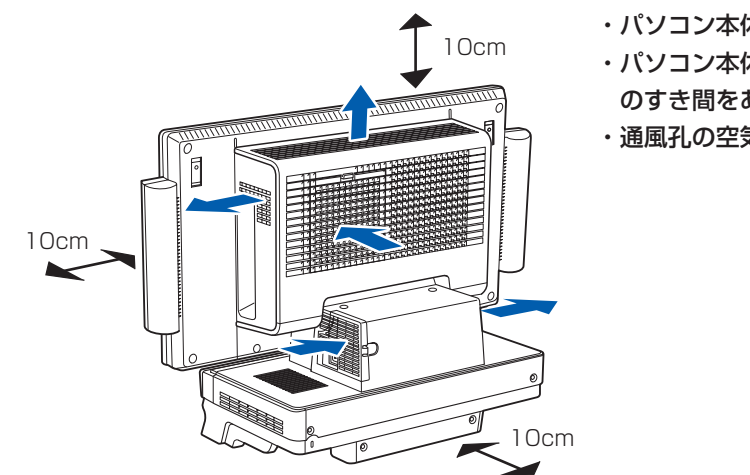

#### **パソコンの転倒を防ぐために**

電子レンジの近く、Bluetooth® [ブルートゥース]ワイヤレステクノロジー対応機器またはアマチュア無線機の近くや 足元など見通しの悪い場所でお使いになると、周囲の電波の影響を受けて、接続が正常に行えないことがあります。

地震の場合やパソコンにぶら下がったり寄りかかったりした場合に、パソコンが転倒することがあり ます。パソコンの転倒・落下によるけがなどの危害を軽減するために、添付の転倒防止用クランプを 使ってパソコン本体を固定してください。

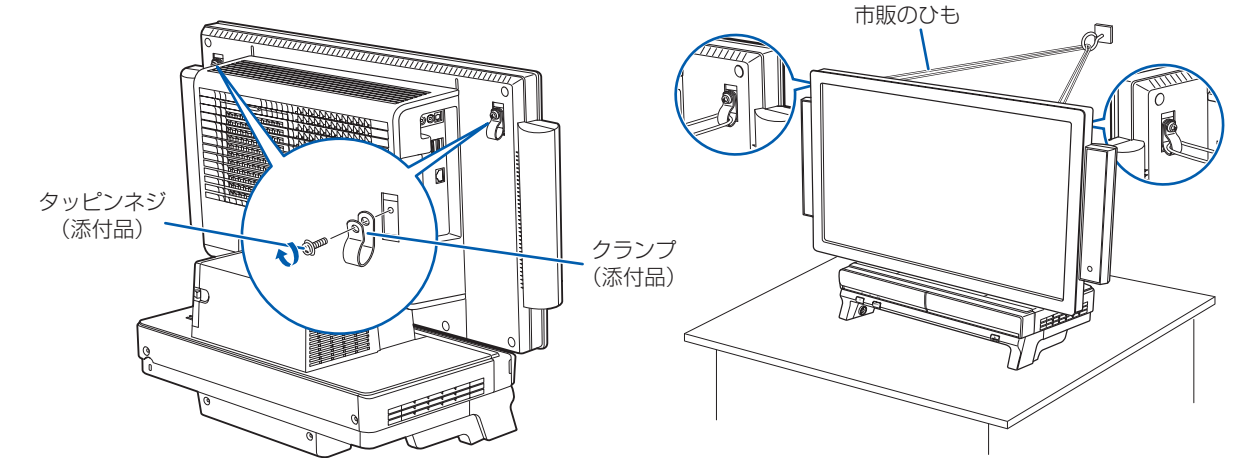

クランプは、パソコン本体背面の転倒防止用ネジ穴(2 ヶ所)に、タッピンネジで止めてください。 クランプの取り付けが終わったら、丈夫なひもで、しっかりした壁や柱にパソコンを固定してくださ い。壁や柱への固定に金具をご使用になる場合は、ひもが外れない形状のものをお使いください。

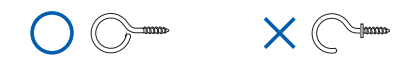

### 注意

- ・ 地震などでのパソコンの転倒・落下によるけがなどの危害を軽減するために、転倒・落下防止対策 を行ってください。
- ・ 転倒・落下防止器具を取り付ける壁や柱の強度によっては、転倒・落下防止効果が大幅に減少します。 その場合は、適当な補強を施してください。

 また、転倒・落下防止対策は、けがなどの危害の軽減を意図したものであり、すべての地震に対し てその効果を保証するものではありません。

#### **パソコンは次のような場所ではお使いにならないでください**

パソコンを次のような場所でお使いになると、誤動作、故障、劣化、受信障害の原因となります。

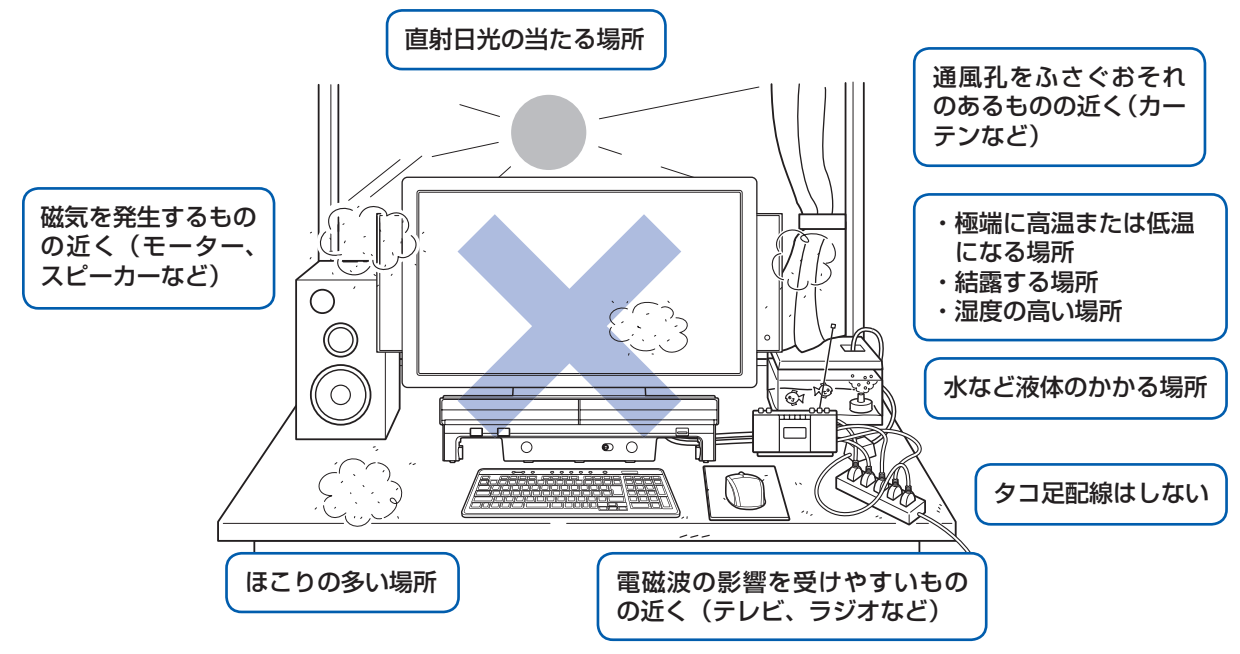

・台所などの油を使用する場所の近く

- ・空気の流れが悪く熱のこもりやすい場所(棚、ドア付 AV ラックなど)
- ・パソコンの前後左右および上部に充分なスペースをとれない場所

#### パソコン本体についての注意

・ 本製品の近くで携帯電話や PHS[ピーエイチエス]などを使用すると、画面が乱れたり、異音が発生したりする場合 がありますので、遠ざけてお使いください。

・ 本製品をご使用中に、パソコン本体内部の熱を外に逃がすためのファンの音や、ハードディスクドライブがデータを 書き込む音、CD や DVD が回転する音などが聞こえる場合がありますが、これらは故障ではありません。

・本製品をご使用中に、パソコン本体が熱をもつため熱く感じられることがありますが、これらは故障ではありません。 ・ 落雷の可能性がある場合は、パソコンの電源を切るだけでなく、すべてのケーブル類を抜いておいてください。 ・ 雷が鳴り出したら、落雷の可能性がなくなるまでパソコン本体やケーブル類、およびそれらにつながる機器に触れな いでください。

#### このパソコンを設置するときの注意

このパソコンを設置するときは、パソコンと設置面の間に、指などをはさまないように注意してください。

#### 無線 LAN をお使いになる場合(無線 LAN 搭載機種のみ)

Bluetooth® は、Bluetooth SIG の商標であり、弊社へライセンスされています。

#### **パソコン本体の角度の調節**

パソコン本体の角度を調節できます。パソコン本体の上部を持ち、矢印の向きに動かして調節してく ださい。

調節するときは、スピーカー部分を持たないように注意してください。

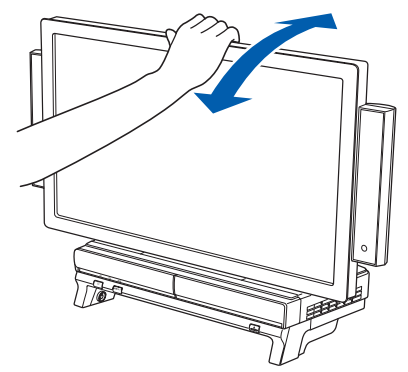

## 5 **アンテナケーブルを接続する**

#### **アンテナケーブルをパソコン本体に接続する**

このパソコンですぐにテレビを見ない場合は、ここでアンテナケーブルを接続する必要はありません。 後からでも接続できます。

#### ここでのイラストは一例です。

アンテナケーブルの接続方法は、アンテナの設置形態、壁のアンテナコネクタの形、お使いになるケー ブルによって異なります。詳しくは 『FMV取扱ガイド』をご覧ください。

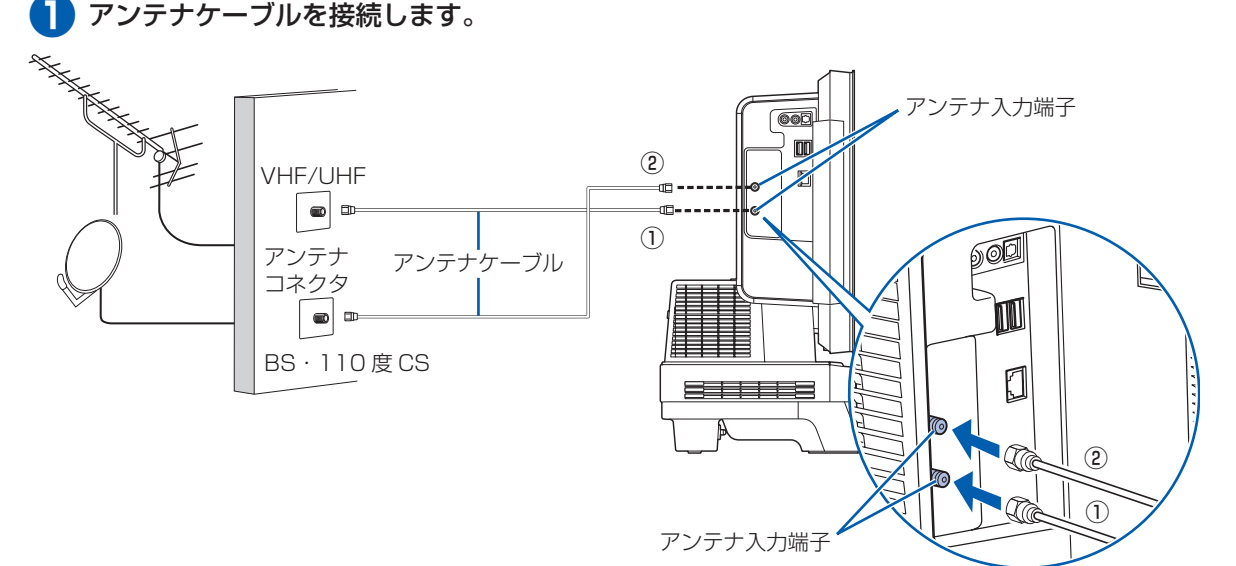

#### **B-CAS カードをセットする**

**❶** B-CAS[ビーキャス]カードを、パ ソコン本体右側面の B-CAS カード スロットにセットします。

「B-CAS」と記載されている面をパソコ ン本体の前面側にして、矢印の向きを B-CAS カードスロット側に向け、まっ すぐにセットします。

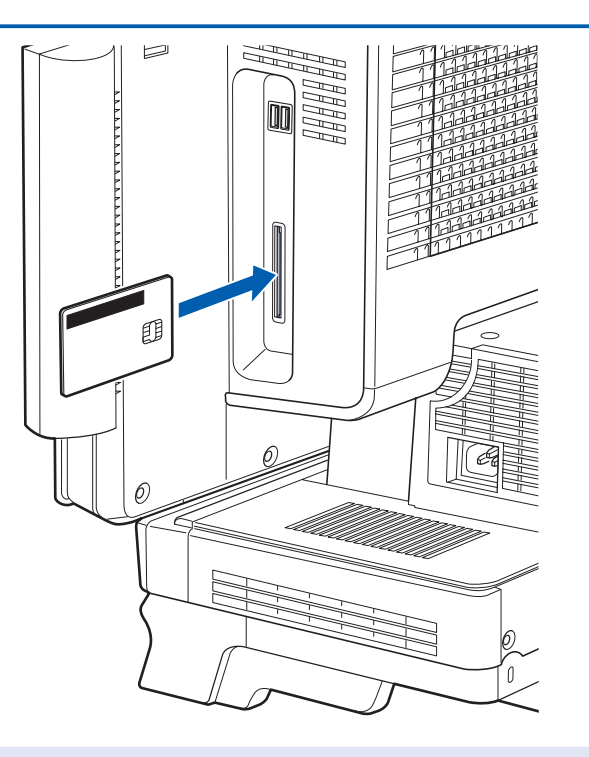

#### B-CAS カードについて

・ 必ずアルカリ乾電池を使用してください。アルカリ乾電池をお使いにならないと、電池寿命が極端に短くなります。 ・+(プラス)と-(マイナス)の向きに注意して、表示どおりに入れてください。

・B-CAS カードは台紙に貼り付けられています。B-CAS カードの台紙に記載されている説明をよくお読みください。

・ B-CAS カードは必ずパソコン本体にセットしてください。B-CAS カードを正しくセットしていないと、デジタル放 送を視聴することができません。

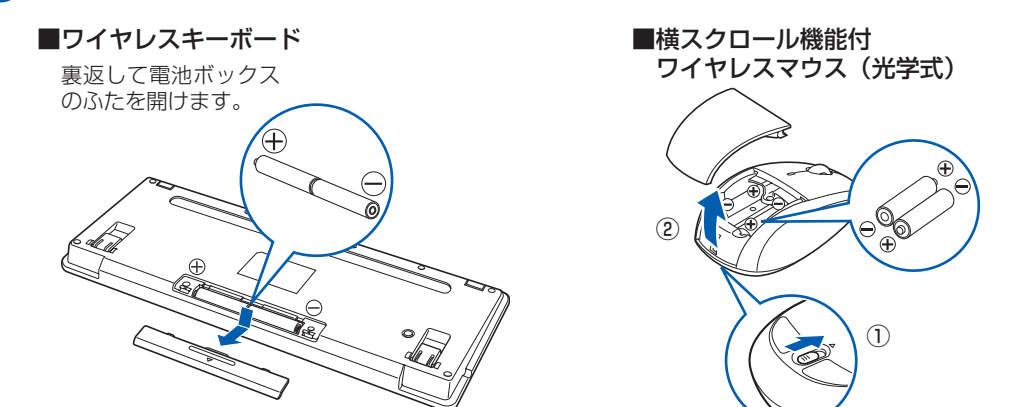

乾電池を入れるときには、キーボードのキーやマウスのボタンを押さないように注意してください。 正常に動作しなくなる場合があります。

#### **❷** 電池ボックスのふたを閉めます。

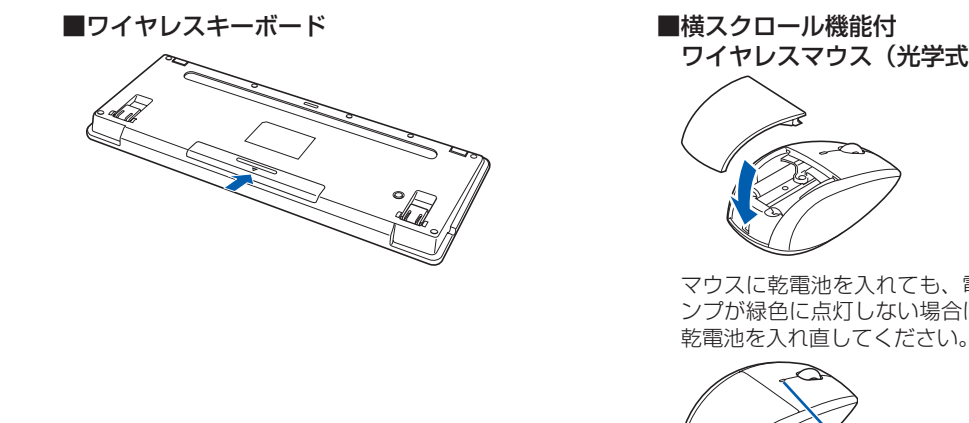

ワイヤレスマウス(光学式) マウスに乾電池を入れても、電池消耗ラ ンプが緑色に点灯しない場合は、何度か

電池消耗ランプ

#### 乾電池を入れるときの注意

#### 乾電池の寿命について

・ ご購入時に添付されている乾電池は、すぐに寿命に達する場合がありますので、お早めに新しい乾電池に交換してく ださい。

・乾電池を交換する目安は、マウスの場合は 1 日3.5 時間の使用で 3 ヶ月、キーボードの場合は 6 ヶ月です。 ただし、マウスの乾電池の寿命は、お使いの状況によって大幅に変わります。

#### ワイヤレスキーボードの収納について

ワイヤレスキーボードは、パソコン本体の下に収納することができます。詳しくは 『FMV取扱ガイド』にある「ワ イヤレスキーボード/ワイヤレスマウスを使う」をご覧ください。

### 4 **キーボード/マウスを準備する**

#### ●● 電池ボックスのふたを開け、添付のアルカリ乾電池(4 本セット)を 2 本ずつ入れます。

### 6 **電源ケーブルを接続する**

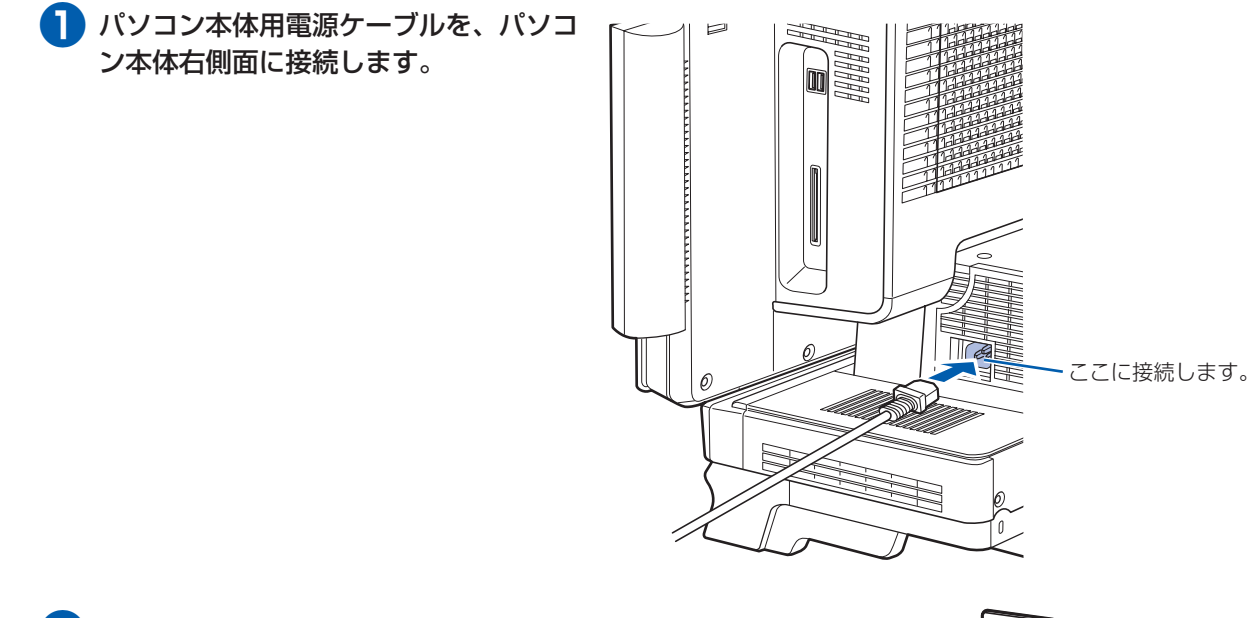

**❷** アース線をコンセントのアースネジに差 し込みます。

**❸** 電源プラグをコンセントに差し込みます。

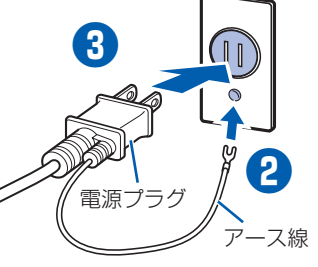

#### コンセントに接続すると

電源ケーブルをコンセントに接続すると、数秒間電源ランプが点灯して電源が入ったような状態になりますが、故障 ではありません。

#### 電源プラグとコンセント形状の表記について

このパソコンに添付されている電源ケーブルの電源プラグは「平行 2 極接地用口出線付プラグ」です。マニュアルで は「電源プラグ」と表記しています。

別売の周辺機器(LAN「ラン]ケーブル、USB「ユーエスビー]メモリ、メモリーカード、プリンタなど)は Windows のセットアップが終わってから接続してください。

接続先のコンセントには「平行 2 極接地用口出線付プラグ(125V15A)用コンセント」をご利用ください。通常は、 ご家庭のコンセントをご利用になれます。マニュアルでは「コンセント」と表記しています。 ※「接地用口出線」とはアース線、「接地極」とはアースネジのことです。

#### Windows のセットアップ前には周辺機器を接続しないでください

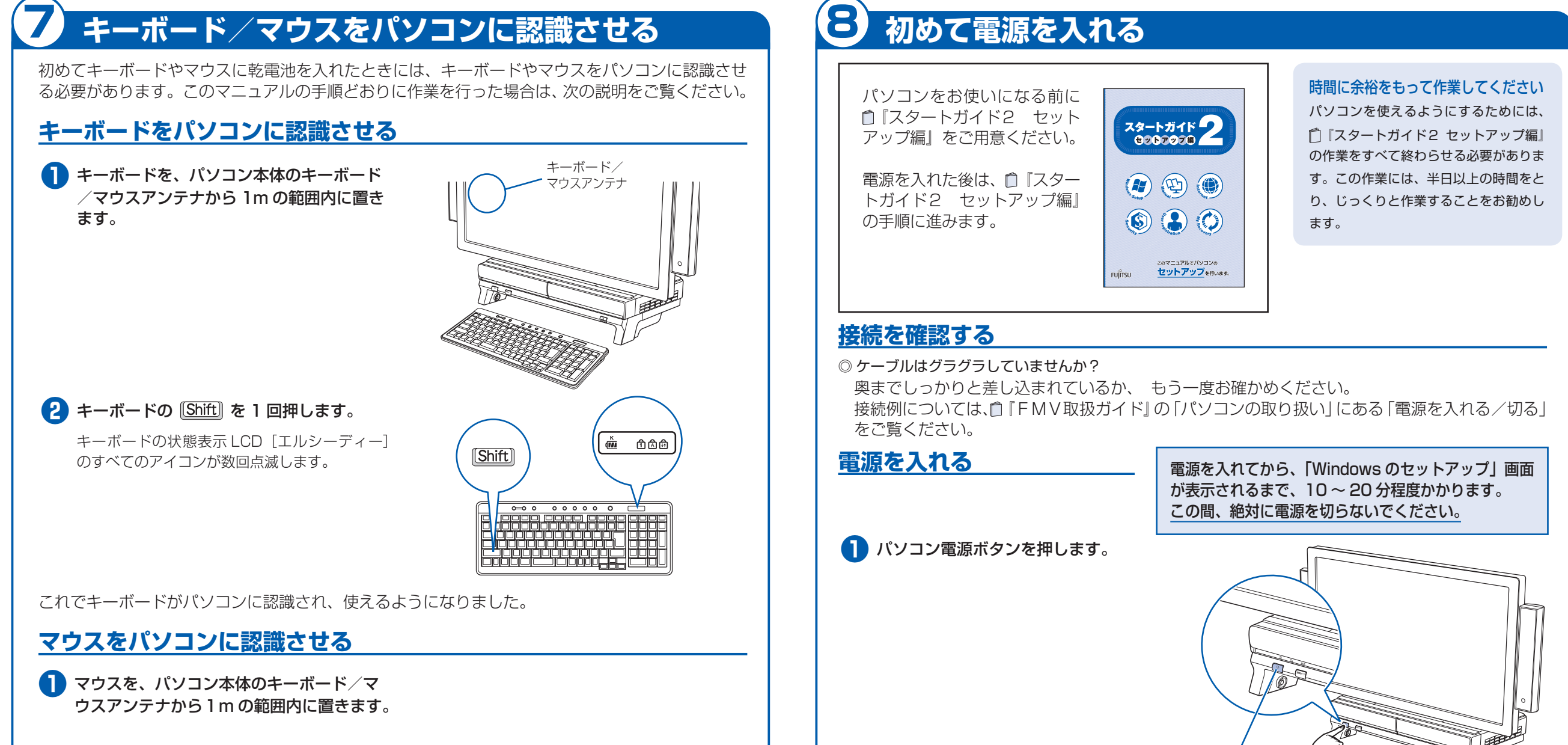

パソコン電源ボタン **2 パソコン電源ランプ(4) が緑色に点灯** していることを確認します。 電源が入ると、画面に文字などが表示されま す。 パソコン電源ランプ **4 6 5 スタートガイド2 セットアップ編』をご用意ください。** この後、「Windows のセットアップ」を行います。 **❹** そのまましばらくお待ちください。 電源を入れると、次のような画面が表示され ます。 この間、一時的に画面が真っ暗な状態が続い たり(1 ~ 3 分程度)、画面に変化がなかった りすることがありますが、故障ではありませ ん。**絶対に電源を切らないでください。**途中 で電源を切ると、**Windows が使えなくなる 場合があります。** 「Windows のセットアップ」画面が表示され るまで、電源を切らずにそのままお待ちくだ さい。

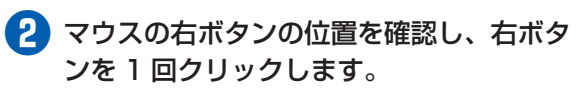

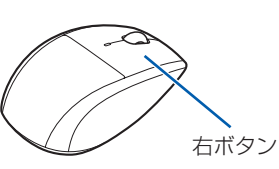

**❸** マウス裏面のステータスランプが、点灯し ていることを確認します。

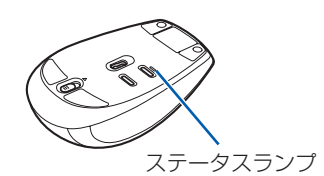

これでマウスがパソコンに認識され、使えるようになりました。

電源ケーブルを接続後、キーボードやマウスに乾電池を入れた場合 乾電池を入れると、自動的にキーボードやマウスがパソコンに認識されます。ここで説明した操作は必要ありません。 キーボードやマウスが正常に動作しない場合 Windows のセットアップなどでキーボードやマウスが正常に動作しない場合は、次のことを確認してください。 ・乾電池の向きを確認し、乾電池を入れ直してください。 ・電源ケーブルが正しく接続されているか確認してください。 ・電源プラグがコンセントに接続されているか確認してください。 ・キーボードとマウスは、キーボード/マウスアンテナの近く(3m 以内を推奨)に置かれているか確認してください。 これらのことを確認してもマウスやキーボードが正常に動作しない場合は、キーボードやマウスをパソコンに再認識 させる必要があります。再認識させる方法については、 『FMV取扱ガイド』→「パソコンの取り扱い」→「ワイ ヤレスキーボード/ワイヤレスマウスを使う」→「キーボードやマウスをパソコンに再認識させる」をご覧ください。

**この後『スタートガイド2 セットアップ編』をご覧になり、「Windows のセットアップ」を行ってください。**